## **forall and the end of the COVASBE** for all Users

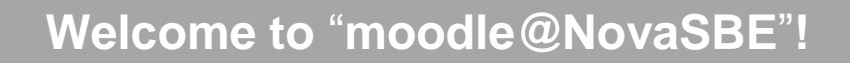

**…** the Nova SBE CMS Platform available to Faculty and Students to supplement face-to-face classes.

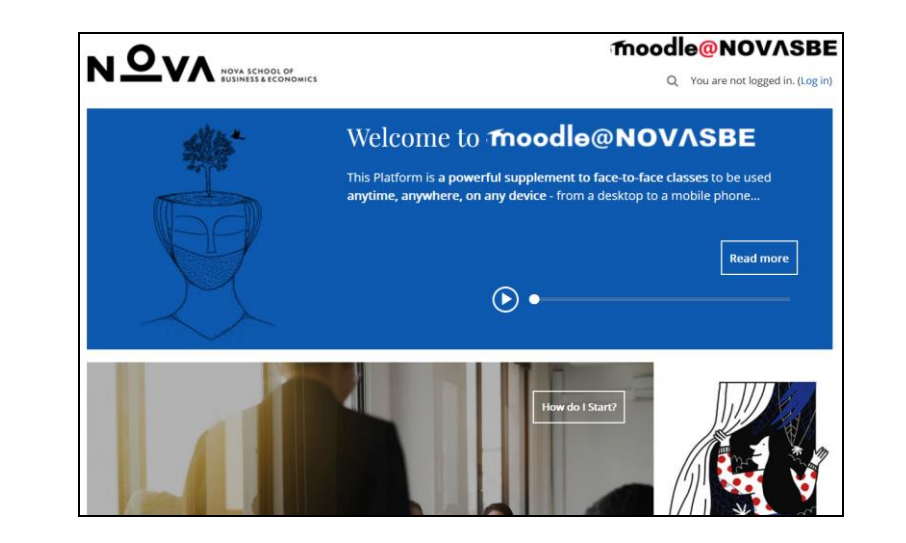

- **1. To login**, open your browser (Firefox is **moodle** recommended):
	- **Go to…**
		- o **this Platform:** [https://moodle.novasbe.pt,](https://moodle.novasbe.pt/) or
		- o **the School Site,** [http://www.novasbe.pt](http://www.novasbe.pt/) and click the ["moodle@N](mailto:http://moodle.novasbe.pt,)ovaSBE" link, under "Shortcuts" at the bottom of the screen;
	- ... and enter your**Login** information. Click the **"Log in"** link, top right of the Front Page, and enter your **personal Nova SBE account** information (the usual Username and Password).
		- *Problems logging in?* 
			- o **Did you forget your Username, Password or eMail address (or want them changed)?**
			- o **Is your name misspelled?**

Please **contact NovaSBE ITHelpDesk** [\(helpdesk@novasbe.pt\)](mailto:helpdesk@novasbe.pt)

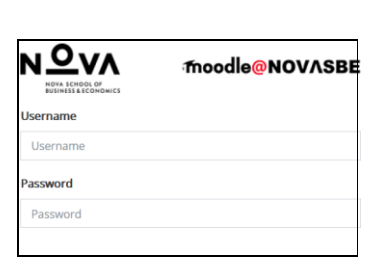

You are not logged in (Log in)

## **2. Start by**

going to "**Start Here/ General Help**", "**for Students**" and "**for Instructors**" links in the Front Page

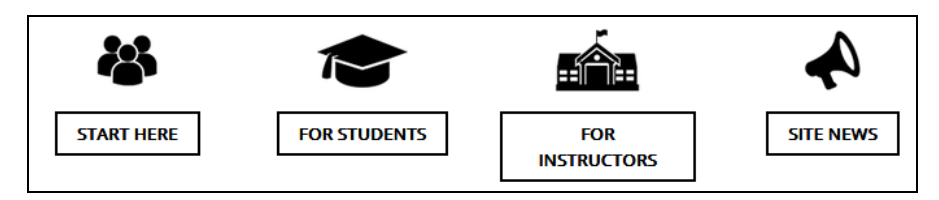

where you may find information about this Platform uses, underlying rules and procedures in the...

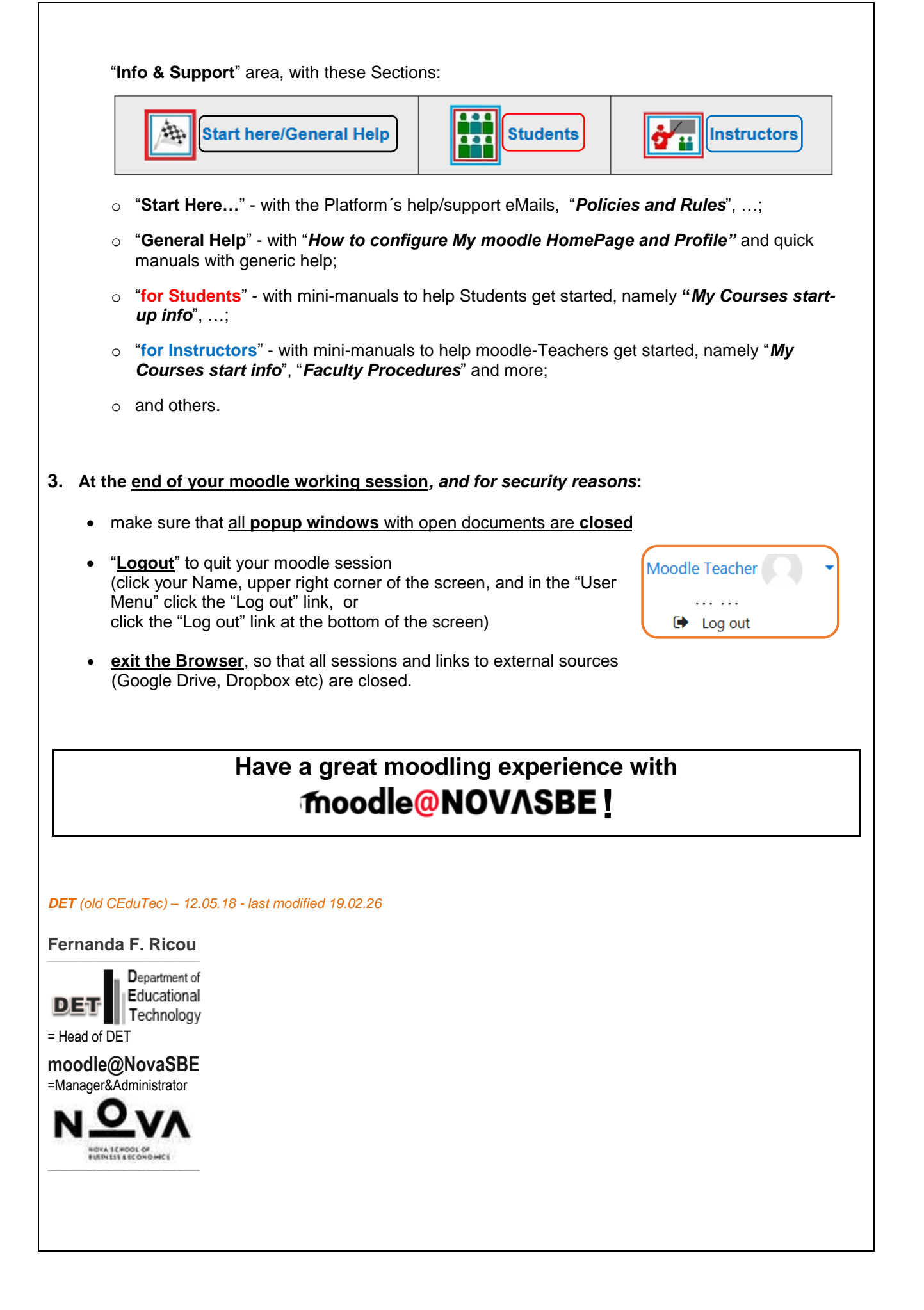